## **RF กากกากกากกากกากกากกากกากกากกากกาก PY-AC119**

## **คู่มือสรุป:**

1.Enroll ลายนิ้วมือ: เมนู & gt; ใช้การจัดการความ & gt; ลายนิ้วมือ enroll- & gt; enroll- ใหม่ & gt;  $[1] \begin{array}{l} \hbox{1} \begin{array}{l} \begin{array}{c} \text{1} \end{array} \begin{array}{c} \text{1} \end{array} \begin{array}{c} \text{2} \end{array} \begin{array}{c} \text{3} \end{array} \begin{array}{c} \text{4} \end{array} \begin{array}{c} \text{5} \end{array} \begin{array}{c} \text{6} \end{array} \begin{array}{c} \text{1} \end{array} \begin{array}{c} \text{2} \end{array} \begin{array}{c} \text{2} \end{array} \begin{array}{c} \text{2} \end{array} \begin{array}{c} \text$ 

2.Enroll รหัสผ่าน: เมนู & gt; ใช้การจัดการความ & gt; ผู้ใช้ enroll- & gt; รหัสผ่าน (รหัสบัตร) enroll- & gt; enroll- ใหม่ & gt; ลงทะเบียนไม่มี .- & gt; ใส่รหัสผ่านของคุณหรืออ่านบัตรของคุณ 3.Set  $\Box$ 4.Use  $\Box$  $\Box$  SD 0000000000000000000:  $\Box$  $\Box$  & gt;  $\Box$   $\Box$  SD Card- & gt; SD 000000000000 & gt; ... 5.Manager  $\Box$  $($   $[$   $[$   $]$   $[$   $[$   $]$   $[$   $]$   $[$   $]$   $[$   $]$   $[$   $]$   $[$   $]$   $[$   $]$   $[$   $]$   $[$   $]$   $[$   $]$   $[$   $]$   $[$   $]$   $[$   $]$   $[$   $]$   $[$   $]$   $[$   $]$   $[$   $]$   $[$   $]$   $[$   $]$   $[$   $]$   $[$   $]$   $[$   $]$   $[$   $]$   $[$   $]$   $[$   $]$ 

6.Delete  $\Box$ nnen anne ment & gt; nonnen anne ment & gt; nonnen para- & gt; no  $\Box \Box \Box \Box \Box \Box \Box \Box \Box \Box \Box \Box \Box \cdot \cdot \cdot$ 

 $\Box$ 

8.Backup ลงทะเบียนเรียนต่อลิตร: เมนู & gt; ใช้การจัดการความ & gt; ผู้ใช้ enroll- & gt; ลายนิ้ว มือ (บัตรประจําตัวประชาชน / รหัสผ่าน) enroll- & gt; เลือก Esc เมื่อใหม่ enroll- & gt;

## **ข้อมูลจําเพาะ:**

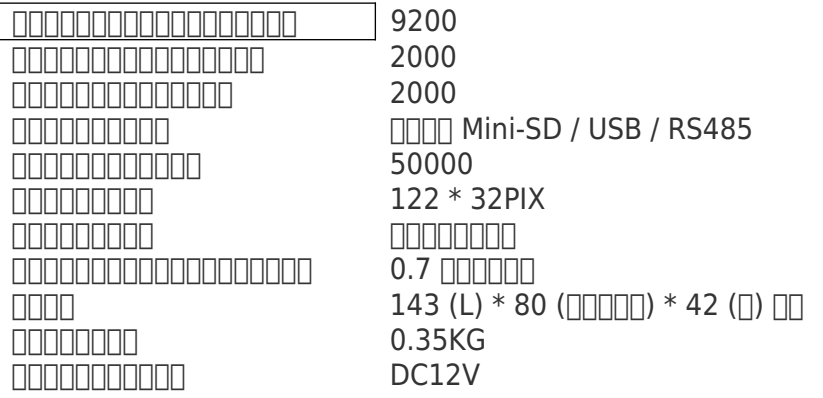